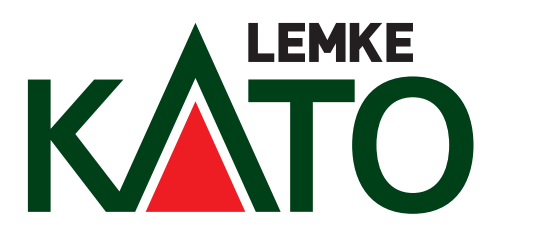

**ICE 4 DB BR 412** 

Hinweise zur Verwendung von ZIMO Sounddecodern

Sehr geehrte Kunden.

Nachfolgend einige Hinweise zur Verwendung der ZIMO Sounddecoder für den ICE 4

Es gibt verschiedenen Möglichkeiten den ZIMO Sounddecoder zu verwenden und zu kombinieren.

Zum Einbau in einen 7-tlg. ICE4 benötigen Sie das Set K10950-DS (ZIMO Art. Nr. MX605-Set) Das Set beinhaltet den Sounddecoder und 2 Funktionsdecoder für die Frontbeleuchtung sowie den fertig verkabelten Lautsprecher. Der Lautsprecher wird am Ende des Wagens z.B. mit doppelseitigem Klebeband instaliert.

Sollten Sie den Zug 12-tlg. digitalisieren wollen so haben Sie 2 Möglichkeiten.

Variante 1:

Einbau eines zusätzlichen Fahrdecoders K10950-D2 (ZIMO Art. Nr. MX605N). Beim Einbau bzw. bei vorhandenen Fahrdecodern müssen Sie die CV Werte des Decoders wie folgt ändern damit der Fahrdecoder mit dem Sounddecoder harmoniert.

 $CV#3 = 15$   $CV#4 = 12$   $CV#14 = 195$  $CV#57 = 90$  $CV#155 = 6$   $CV#156 = 6$ 

Variante 2:

Einbau eines 2 Sounddecoders mit Lautsprecher (Zimo Art. Nr. MX605) in den 2 Motorwagen. Hierbei werden die beiden Sounddecoder teilweise unterschiedliche Geräusche erzeugen z.B., dass nur ein Stromabnehmer / Bügel gehoben / gesenkt wird und die 4 vorhandenen Hauptschalter eines Vollzuges der Reihe nach einschalten.

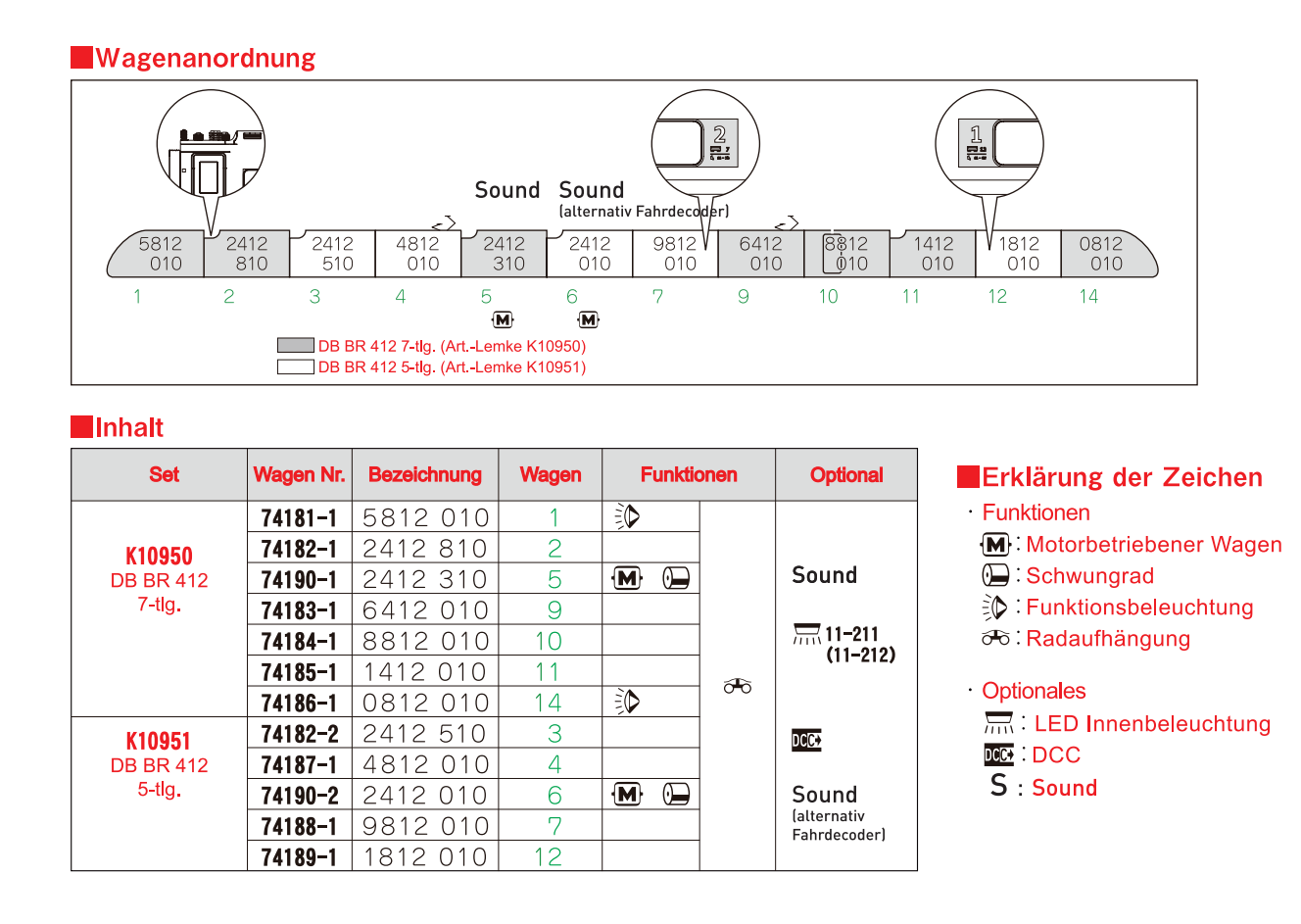

# **Baureihe 412 DBAG – ZIMO Decoder Einbauanleitung für das Kato Modell K10950/K10951**

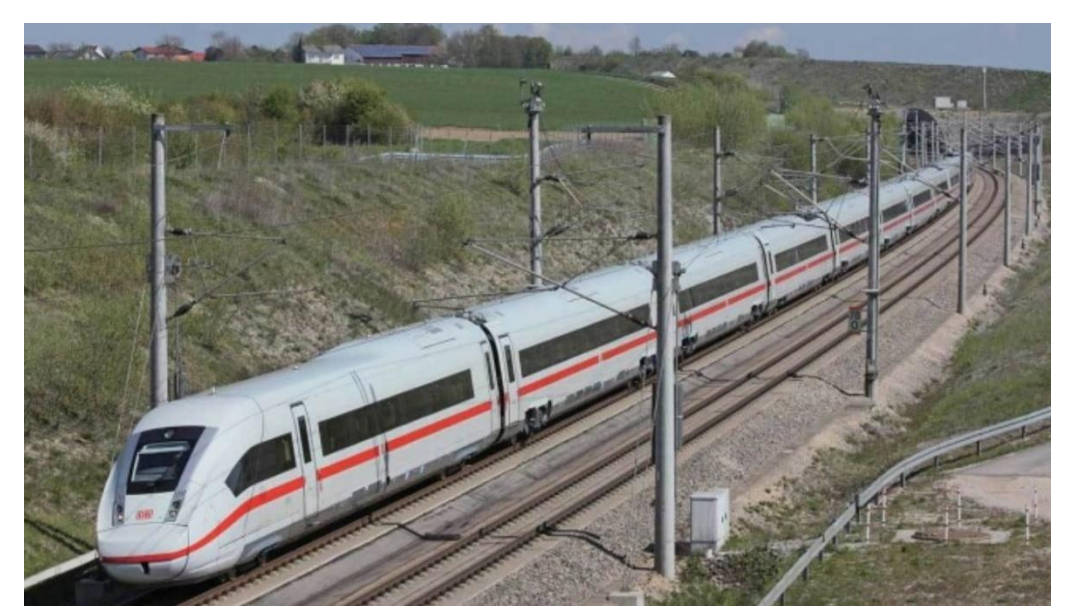

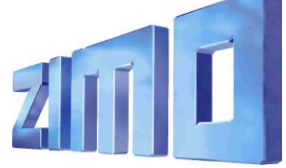

ZIMO ELEKTRONIK

MO ELEKTRONIK Gmb ner Straße 188 1120 Wien ÖSTERREICH office@zimo.at<br>t +43 1 8131007 0 +43 1 8131007 8 **f** Für den Inhalt verantwortlich: Peter W. Ziegler www.zimo.at

Änderungen und Irrtümer vorbehalten.

## **Das Vorbild**

Als ICE 4 bezeichnet die Deutsche Bahn einen Typ der Hochgeschwindigkeitszüge Intercity-Express (ICE) für den Personenfernverkehr, der seit 2017 im Einsatz ist. Insgesamt sollen bis zu 300 Züge angeschafft werden. Mit der Entwicklung und dem Bau von vorerst 170 Zügen wurde 2011 Siemens Mobility beauftragt. Die Baureihenbezeichnung für die Triebwagen ist 412, wobei die antriebslosen Mittel- und Steuerwagen die Reihenbezeichnung 812 erhalten. Eine zwölfteilige Variante befindet sich seit Dezember 2017 im Regelbetrieb, eine siebenteilige soll ab Dezember 2020 einsatzbereit sein.

Quelle Wikipedia

# **Die technische Umsetzung für das Kato Modell**

DCC Motordecoder: **Kato EM13 = ZIMO MX605N** bzw. DCC Sound-Motordecoder **ZIMO MX605**

DCC Funktionsdecoder für Front- und Schlusslicht: **Kato FL12 = ZIMO MX605SL**

DCC Funktionsdecoder für Innenbeleuchtung: **Kato FR11 = ZIMO MX605FL**

Für das Basis-Set K10950 werden benötigt: 1x MX605N (bzw. MX605), 2x MX605SL und 7x MX605FL

Für das Ergänzungs-Set K10951werden benötigt: 1x MX605N und 5x MX605FL

## **Umbauanleitung**

- Einbau des Motordecoders MX605N:

Der Einbau erfolgt in die Wagen 5 (Basis-Set) und 6 (Ergänzungs-Set). Die Demontage des Wagengehäuses erfolgt laut Kato Anleitung.

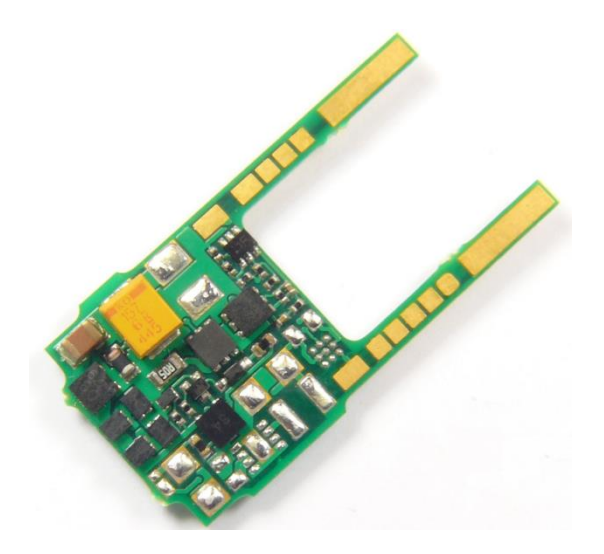

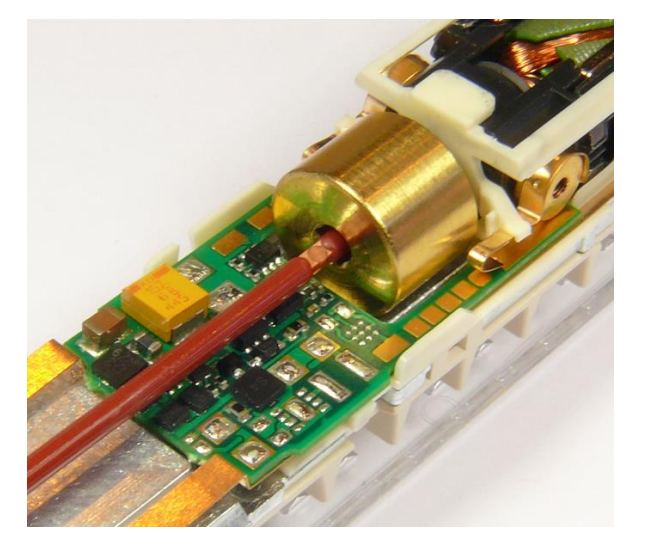

So wie auch in der Kato Anleitung, wird die Kardanwelle aus der Kardanschale des Drehgestells herausgezogen. Das Gleiche passiert anschließend motorseitig. Der ZIMO Decoder MX605N wird mit dem gelben Tantal-Kondensator nach "oben" (zum Betrachter) eingeschoben. Der Zusammenbau der Kardanwelle und des Wagengehäuses erfolgt in umgekehrter Reihenfolge.

- Einbau des Sound-Motordecoders MX605:

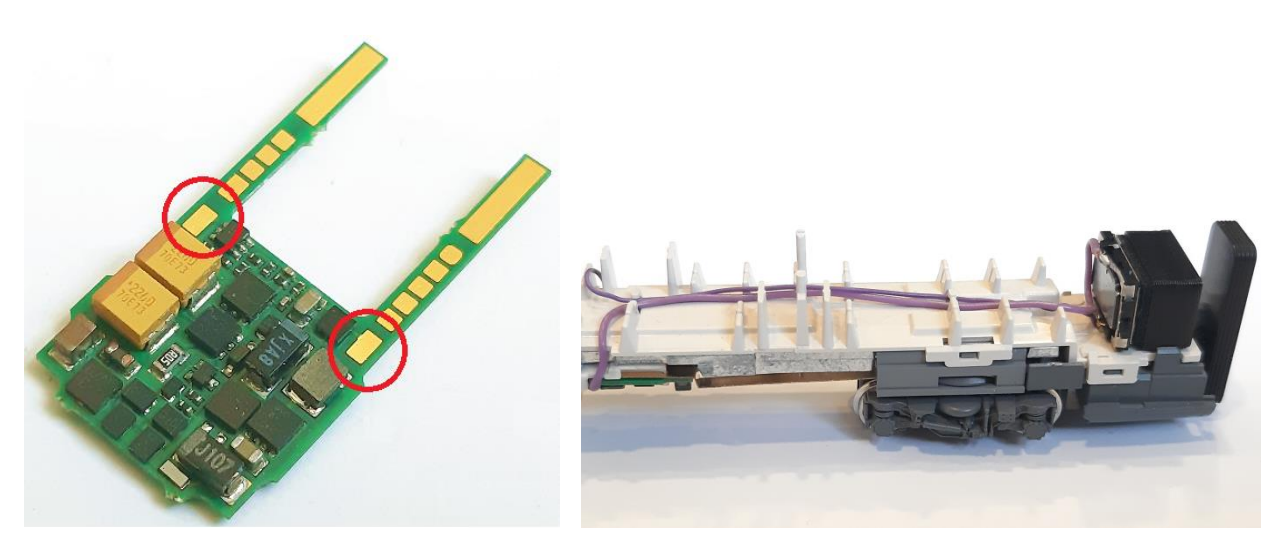

Vor dem Einbau des Sound-Motordecoders MX605 müssen die Lautsprecherkabel an die Lötpunkte (rote Kreise im Bild) angelötet werden. Die Kabel verlaufen von den beiden "Armen" des Decoders weg. So wie der Motordecoder MX605N (siehe Kapitel davor) wird auch der Sound-Motordecoder in das Modell eingebaut. Der Lautsprecher wird mittels Klebstoff auf die Inneneinrichtung geklebt. Der Klebstoff soll sparsam nur auf die schwarze Schallkapsel aufgetragen werden und ausreichend austrocknen bevor das Gehäuse montiert bzw. der Decoder ausprobiert wird.

Der Zusammenbau erfolgt analog der Beschreibung im Kapitel "Einbau des Motordecoders MX605N".

In das Basis-Set und Ergänzungs-Set des Kato ICE 4 können folgende Decoderkombinationen eingebaut werden:

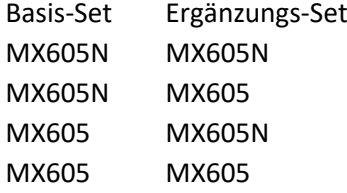

Daraus ist ersichtlich, dass ein Sound-Motordecoder (in Wagen 5) mit einem Motordecoder (in Wagen 6) kombiniert werden können.

Damit beide Decodertypen auch gleiche Fahrparameter haben und somit miteinander harmonieren, kann es nötig sein die CVs des Motordecoders anzupassen. Die CVs müssen folgende Werte aufweisen:

 $CV#3 = 15$  $CV#4 = 12$  $CV#14 = 195$  $CV#57 = 90$  $CV#155 = 6$  $CV#156 = 6$ 

Es können auch zwei Sound-Motordecoder eingebaut werden (jeweils in wagen 5 und 6). Der Sound-Motordecoder des Ergänzungs-Sets weist bei entsprechender Bestellung dann folgende Charakteristiken auf:

- kein Pantographengeräusch
- 2x Hauptschalter vorbildlich einschaltverzögert
- Türpiepsen leicht versetzt

Somit werden die Geräusche bei Auf- und Abrüsten korrekt dargestellt.

- Einbau des Funktionsdecoders für Front- und Schlusslicht MX605SL:

Der Einbau erfolgt in die jeweiligen Endwagen des Basis-Set.

Die Demontage der Klappe im Wagenboden erfolgt laut Kato Anleitung.

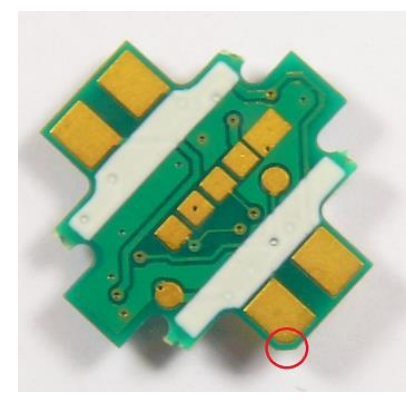

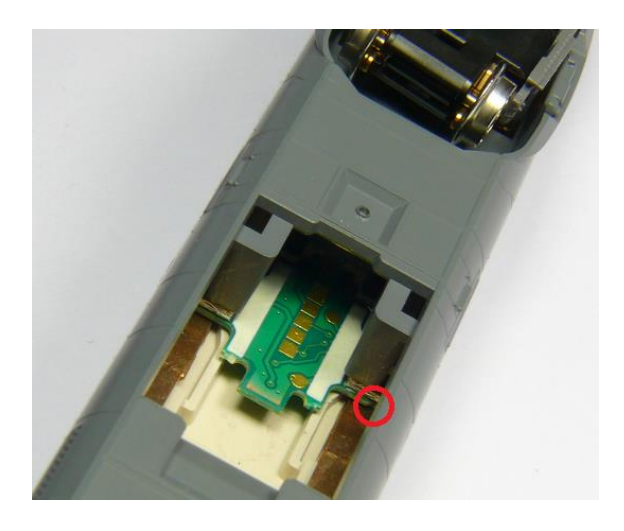

Der ZIMO Decoder MX605SL wird mittels einer Pinzette in den Schacht eingesetzt. Er kommt zwischen den Kontaktblechen zum Liegen. Stellen Sie sicher, dass der Decoder ganz nach vorne geschoben wird.

Der Decoder für den zweiten Steuerwagen muss um 180° gedreht eingebaut werden (roter Ring in diesem Fall links oben am Bild), damit die Stirnbeleuchtung in Rückwärtsfahrt korrekt leuchten (die roten Schlusslichter leuchten daher in Vorwärtsfahrt).

Sollte dennoch die Stirnbeleuchtung "falsch herum" leuchten, kann der Decoder einzeln über die DCC Adresse 3 programmiert werden. CV #33 = 2 (default Wert 1) und CV #34 = 1 (default Wert 2).

Anschließend wird der Schacht mit der zuvor demontierten Klappe verschlossen.

- Einbau des Funktionsdecoders für die Innenbeleuchtung MX605FL:

Der Einbau erfolgt in jeden Wagen beider Sets.

Die Demontage der Wagen und der Decoderhalterung erfolgt laut Kato Anleitung.

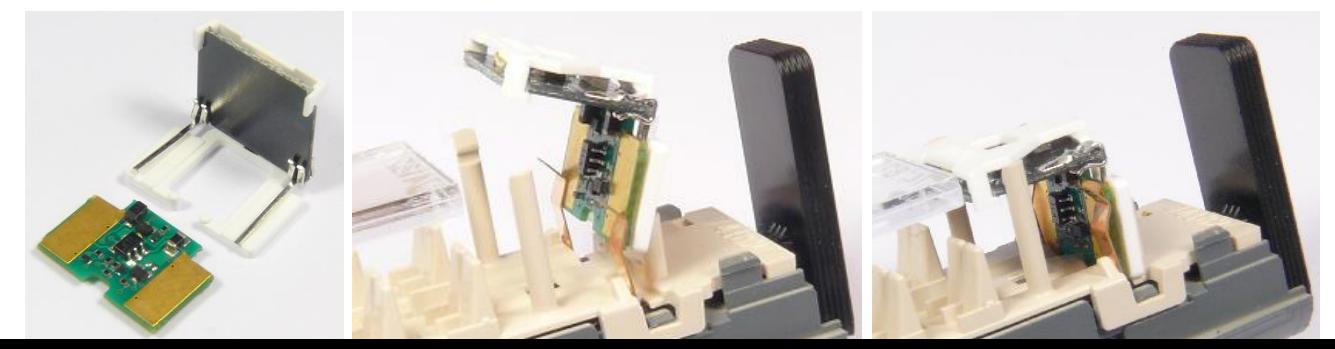

Der ZIMO Decoder MX605FL wird auf die Decoderhalterung gelegt. Beide werden anschließend zwischen die Kontaktbleche und die Kunststoffhalterung geschoben, bis die Decoderhalterung in der Wageninneneinrichtung einrastet. Danach sollte die Funktion getestet werden, bevor das Wagengehäuse montiert wird.

Nachdem alle Decoder eingebaut und einzeln getestet wurden, kann der Zug zusammengestellt werden.

Die Motordecoder reagieren auf die **DCC Adresse 3**, diese kann beliebig geändert werden.

Die Einstellungen der CVs sollten außer der Adresse nur in kleinen Schritten geändert werden um eine gute Funktion nicht zu sehr zu beeinflussen.

#### - Die voreingestellten Funktionstasten:

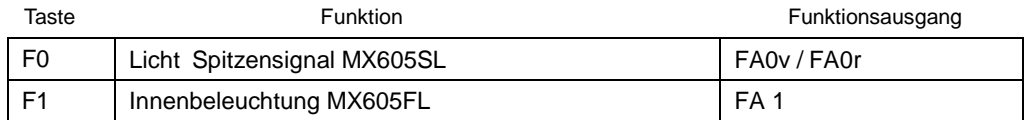

### - Die wichtigsten CVs:

Motordecoder ZIMO MX605N:

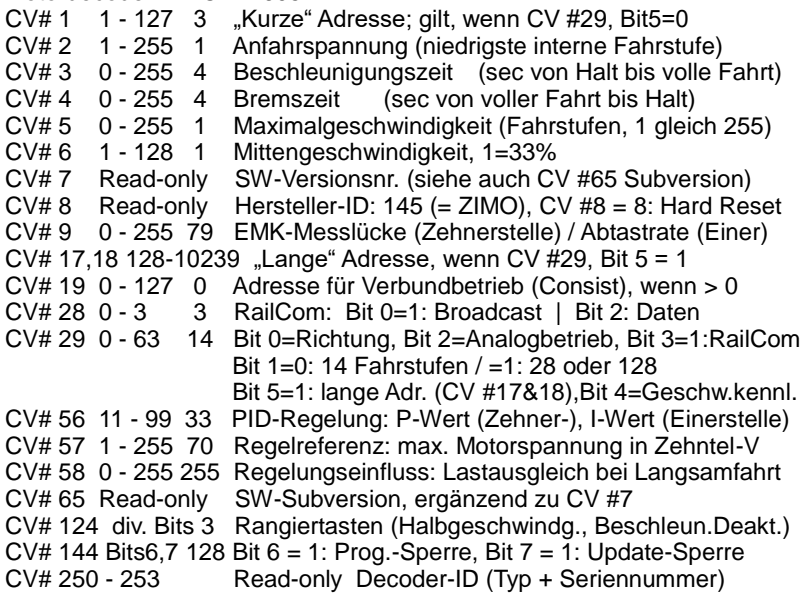

Stirnlampen-Decoder ZIMO MX605SL

| CV#1   |           | 1-127 3 "Kurze" Adresse; gilt, wenn CV # 29, Bit 5=0            |
|--------|-----------|-----------------------------------------------------------------|
| CV#3   |           | 0-255 4 Beschleunigungszeit (sec Halt bis volle Fahrt)          |
| CV#4   |           | 0-255 4 Bremszeit (sec volle Fahrt zum Halt)                    |
| CV#13  |           | 0-255 0 FA1 im Analogbetrieb aus                                |
| CV#14  |           | 0-255 67 FA0 im Analogbetrieb ein                               |
| CV#29  |           | 0-63 6 Bit 0 / Bit 1 / Bit 2 / Bit 5: s. MX605N                 |
| CV#33  |           | 0.1 1 Fov steuert FA0v/weißes Licht                             |
| CV#34  |           | 0.2 2 F0r steuert FA0r/rotes Licht                              |
| CV#60  | $0 - 255$ | 0 Dimmwert $0=100\%$                                            |
| CV#63  |           | 0-255 51 Zykluszeit der Effekte bzw. des Aufdimmens             |
| CV#114 | 0-3       | 0 Dimm-Maske, nicht dimmen: Bit $0 = F A 0v$ , Bit $1 = F A 0v$ |
|        |           |                                                                 |

CV#125,126 0 Funktions-Effekte (Stirnlampen); 88 = Auf-/ Abblenden

CV#144 Bits6,7 128 Bit 6 = 1: Programmier-Sperre, Bit 7 = 1: Update-Sperre CV#190,191  $\overline{A}$  Auf- / Abblendzeit Auf- / Abblendzeit

Decoder für Innenbeleuchtung ZIMO MX605FL:

- CV#1 1-127 3 "Kurze" Adresse; gilt, wenn CV # 29, Bit 5=0
- CV#13 0-255 1 FA1 im Analogbetrieb ein
- CV#29 0-63 6 Bit 0 / Bit 1 / Bit 2 / Bit 5: s. MX605N
- CV#35 0,4 4 F1 steuert FA1/Innenraumbeleuchtung
- CV#36-46 0,4 0 F2-F12 steuert FA1/Innenraumbeleuchtung
- CV#60 0-255 0 Dimmwert 0=100%
- CV#63 0-255 51 Zykluszeit der Effekte bzw. des Aufdimmens
- CV#144 Bits6,7 128 Bit 6 = 1: Programmier-Sperre, Bit 7 = 1: Update-Sperre